Gobierno Regional Dirección Regional de Educación Ancash

"Año del Sortalecimiento de la Oboberanía Nacional"

#### Huaraz, 04 DTC 2023

Unidad de Gestión<br>Educativa Local Huara

0358 OFICIO MÚLTIPLE N° - 2023/ME/RA/DREA/UGEL-HZ-D

de Ancash

Señor(a):

DIRECTOR(A) DE LAS INSTITUCIONES EDUCATIVAS DEL NIVEL SECUNDARIA DE LA EDUCACIÓN BÁSICA REGULAR DEL ÁMBITO DE LA UGEL HUARAZ. Presente. -

Asunto

: Etapa de cierre de la Estrategia de Refuerzo Escolar en Secundaria

Referencia

: - Resolución Ministerial Nº 474-2022-MINEDU

- Resolución Viceministerial N.º 045-2022-MINEDU
- Resolución Viceministerial N.º 163-2022-MINEDU
- OFICIO MÚLTIPLE N° 00123-2023-MINEDU/VMGP-DIGEBR

De mi consideración.

Tengo el agrado de dirigirme a usted para saludarle muy cordialmente, a nombre de la Unidad de Gestión Educativa Local Huaraz y en atención de los documentos de la referencia, la Dirección de Educación Secundaria, comunica que habiéndose desarrollado las etapas (1) De reconocimiento de necesidades de aprendizaje para el Refuerzo Escolar-RE-, (2) De acompañamiento y desarrollo del RE, y que se han reportado a través del Sistema de Gestión de la Calidad del Servicio Educativo (SIMON) a través de los instrumentos 122 y 123 del Plan de monitoreo Nº 74, como parte de las acciones de monitoreo establecidas en el ítem 7.1.2. de la RVM Nº 045-2022-MINEDU, se precisa que el periodo para el registro de la etapa (3) De cierre para el nivel de secundaria será desde el 23 de noviembre del año en curso, para ello se habilitará el Plan de Monitoreo N°127, el cual estará activo para su respectivo registro hasta el día 18 de diciembre del presente.

En ese sentido, se solicita realizar el desarrollo y registro de la referida etapa en el periodo antes mencionado.

Para cualquier coordinación y consulta sobre la etapa de cierre en el nivel de secundaria agradeceremos comunicarse: DES ESTRATEGIAS1@MINEDU.GOB.PE (01) 615-5887 **ANEXO 22192** 

Asimismo, a partir de la última semana del mes de noviembre se incluirá en el siguiente enlace de PowerBi el avance del registro y resultados correspondiente a la etapa de cierre de la estrategia de refuerzo acorde con la información declarada por sus respectivas IIEE:

http://ugelhuaraz.gob.pe | Av. Confratemidad Internacional Este s/n (Ex PRONAA) Huaraz - Ancash Teléfono: (043) 396095

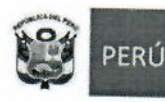

Unidad de Gestión Educativa Local Huara

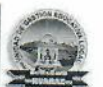

"Año del Sortalecimiento de la Oboberanía Nacional"

https://app.powerbi.com/view?r=eyJrljoiNGVIZjdiMmMtZDBkNyOONzliLWJjNjktN2MzMjg4 NmFhMzg1liwidCl6ljE3OWJkZGE4LWQ5NjQtNDNmZi1hZDNiLTY3NDE4NmEyZmEyOClsl mMiOjR9

Se adjunta al presente documento el Protocolo de implementación y el PPT de orientación.

Sin otro particular, hago propicia la ocasión, para expresarle mis mayores consideraciones y estima personal.

Atentamente,

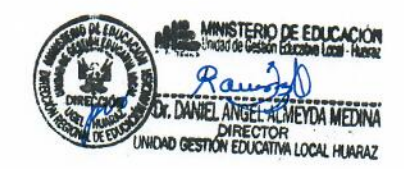

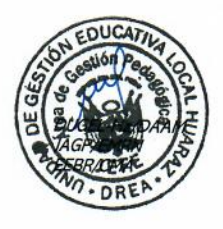

http://ugelhuaraz.gob.pe

Av. Confraternidad Internacional Este s/n (Ex PRONAA) Huaraz - Ancash<br>Teléfono: (043) 396095

#### **PROTOCOLO: IMPLEMENTACIÓN DE LA ESTRATEGIA DE REFUERZO ESCOLAR – ETAPA 3 (CIERRE)**

#### **Título**

Implementación de la estrategia de Refuerzo Escolar – Etapa 3 (Cierre)

#### **Objetivo**

Que las DRE y UGEL monitoreen, verifiquen y brinden asistencia para que las Instituciones Educativas (IIEE), en el marco de la Resolución Viceministerial N°045-2022-MINEDU, desarrollen las acciones necesarias para la implementación de la estrategia Refuerzo Escolar en la etapa de cierre.

#### **Marco normativo**

Resolución Viceministerial N° 045-2022-MINEDU, que aprueba el documento normativo denominado "Disposiciones sobre la Estrategia Nacional de Refuerzo Escolar para estudiantes de los niveles de Educación Primaria y Secundaria de Educación Básica Regular - movilización nacional para el progreso de los aprendizajes".

Resolución Ministerial N° 474-2022-MINEDU, que aprueba la Norma Técnica denominada "Disposiciones para la prestación del servicio educativo en las instituciones y programas educativos de la educación básica para el año 2023".

#### **Ámbito de aplicación**

Instituciones educativas públicas del nivel de educación secundaria, de la Educación Básica Regular.

#### **Alcance a nivel de las IIEE**

Las IIEE deberán registrar la información acerca de la implementación de la estrategia de Refuerzo Escolar correspondiente a las siguientes áreas y grados:

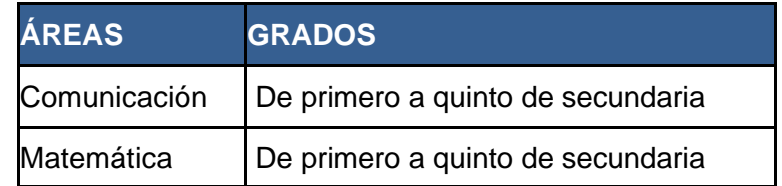

#### **Acciones a nivel de las IIEE**

Cada Institución Educativa (IE) debe desarrollar, con relación a la etapa 3 (Cierre), las siguientes acciones:

- i. Realizar la evaluación de salida, de matemática y comunicación, para todos los grados en los que brinde el servicio educativo.
- ii. Sostener espacios de reflexión con las y los estudiantes respecto a los avances y dificultades en la implementación de la estrategia de Refuerzo Escolar.
- iii. Realizar jornadas de reflexión con el equipo directivo y docentes de la IE respecto a los

procesos de aprendizajes de los estudiantes.

- iv. Elaborar un informe de sistematización respecto a la implementación de la estrategia de Refuerzo Escolar.
- v. Registrar en el SIMON, como **evidencia** de la ejecución de esta etapa, el informe fina[l](#page-3-0)<sup>i</sup> dirigido a UGEL o DRE de su jurisdicción.

#### **Registro de información e instrumentos**

El registro de la información se realizará en la Plataforma SIMON en el módulo Monitoreo versión 3.0[:http://simon.minedu.gob.pe](http://simon.minedu.gob.pe/)

**PM-127** Plan de monitoreo de Refuerzo Escolar 2023 en secundaria (etapa de cierre).

Etapa 3: Inst. 227 "Instrumento de cierre de la Estrategia de Refuerzo Escolar - Etapa 3 (cierre)" – habilitado desde el 23 de noviembre del 2023.

*Nota: Los directores que no cuentan con conectividad solicitarán el apoyo al especialista responsable de su IE de la DRE/GRE/UGEL para el registro de información en la Plataforma SIMON.*

#### **Atención de consultas**

En caso de tener alguna duda o consulta en relación acerca del monitoreo de la estrategia de Refuerzo Escolar 2023 contactarse con:

Sobre el uso de la plataforma SIMON comunicarse al:

(01) 615 5819 correo: [alertasimon@minedu.gob.pe](mailto:alertasimon@minedu.gob.pe)

Sobre el cuestionario de Refuerzo Escolar comunicarse al:

(01) 615 5800 anexo 22194 correo: [jlacruz@minedu.gob.pe](mailto:jlacruz@minedu.gob.pe)

<span id="page-3-0"></span><sup>i</sup> Debe contener el análisis, identificación de buenas prácticas y los resultados del desarrollo de la estrategia Refuerzo Escolar en el año

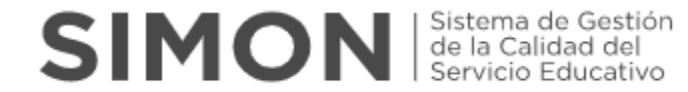

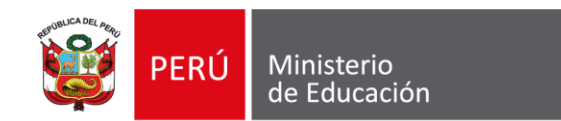

## **ORIENTACIONES PARA EL REGISTRO DE LA IMPLEMENTACIÓN DE LA ESTRATEGIA DE REFUERZO ESCOLAR – ETAPA 3 (CIERRE)**

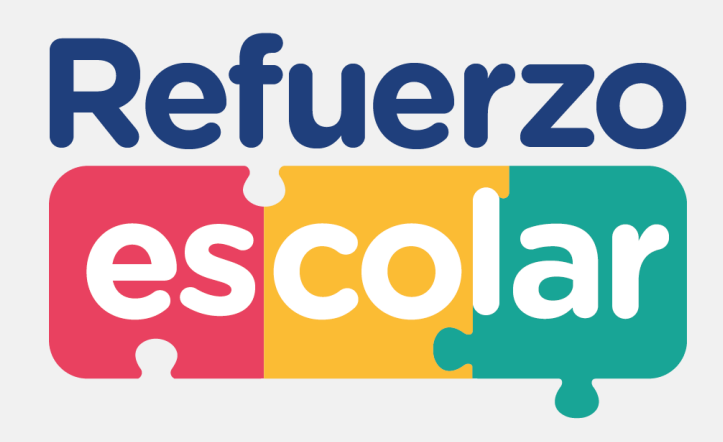

**Dirección de Educación Secundaria**

Noviembre, 2023

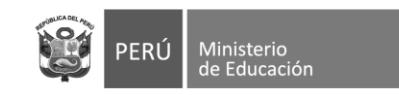

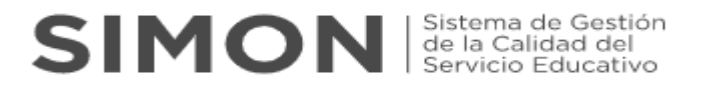

### **REGISTRO DE INFORMACIÓN**

1. El registro de la información **es realizada por el director** de la IE, **en la plataforma SIMON** (<https://simon.minedu.gob.pe/> ).

2. Para acceder a la plataforma, debe ingresar **con el mismo usuario y clave que utiliza para SIAGIE.**

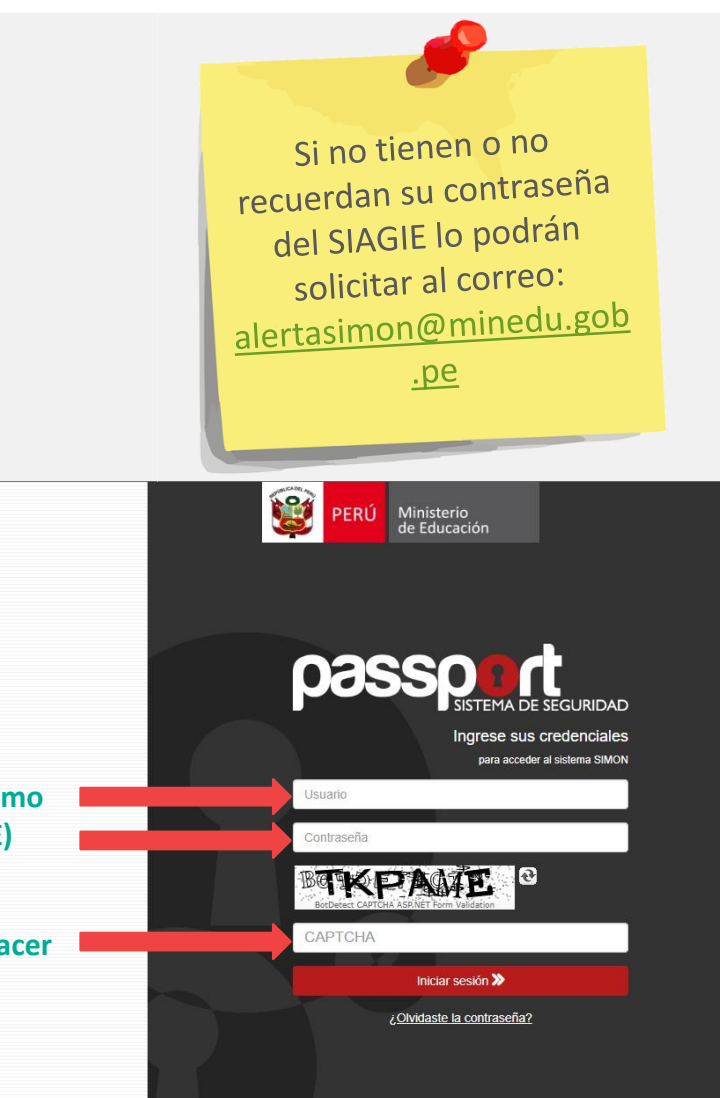

**REC** PERU **SIMON** Stema de Gestión El SIMON es una plataforma que gestiona información de las políticas que el MINEDU implementa en el territorio. Permite generar evidencias a través del seguimiento, monitoreo y evaluación de programas y estrategias mediante la medición de indicadores de todas las etapas, niveles y modalidades del sistema educativo. El SIMON gestiona información objetiva, relevante y oportuna (en tiempo real) para la toma de decisiones a todo nivel de Gobierno. Esta plataforma está conectada en línea a **Usuario y clave (el mismo**  las bases de datos oficiales del MINEDU, como el SIAGIE, SUP, NEXUS, PADRÓN, y también del RENIEC. **que usa para SIAGIE)** Iniciar sesión **Completar el CAPTCHA y hacer clic en "iniciar sesión"** Canales de atención J Teléfono: (01) 615 5819 ⊠ Correo electrónico: alertasimon@minedu.gob.pe © Atención de lunes a viernes de 9:00 a. m. a 6:00 p. m. @ 2022 Todos los derechos reservado © Derechos reservados 2020 - MINEDU - Passport versión 4.0 Ministerio de Educación. Plataforma SIMÓN. Versión 3.0

Recordar que la contraseña que generen en SIAGIE sea mínimo de 8 caracteres entre Letras MAYÚSCULAS, minúsculas y Nros (Ejm: HolaS123)

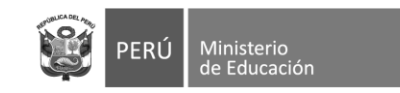

## **SIMON** Sistema de Gestión

3. En la pantalla de "Bienvenido(a)" dirigirse al lateral izquierdo y hacer clic en "elegir la opción: **"Monitoreo"**

4. En la sección de "Monitoreo", hacer clic en **"Muestras"** Como primer paso se debe seleccionar el **"PM-127 Plan de Monitoreo de Refuerzo Escolar 2023 en secundaria (etapa de cierre)"**

5. Seguidamente se debe agregar la muestra sobre la cual se realizará el monitoreo a través de los instrumentos del Plan:

**- Inst. 227 "Instrumento de cierre de la Estrategia de Refuerzo Escolar - Etapa 3 (cierre)"**

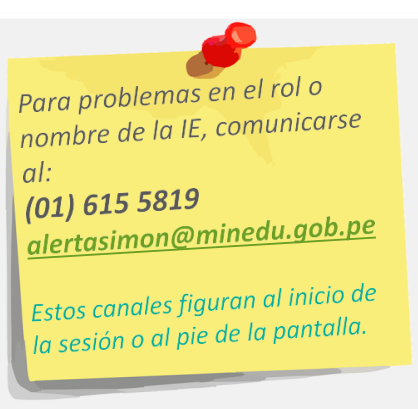

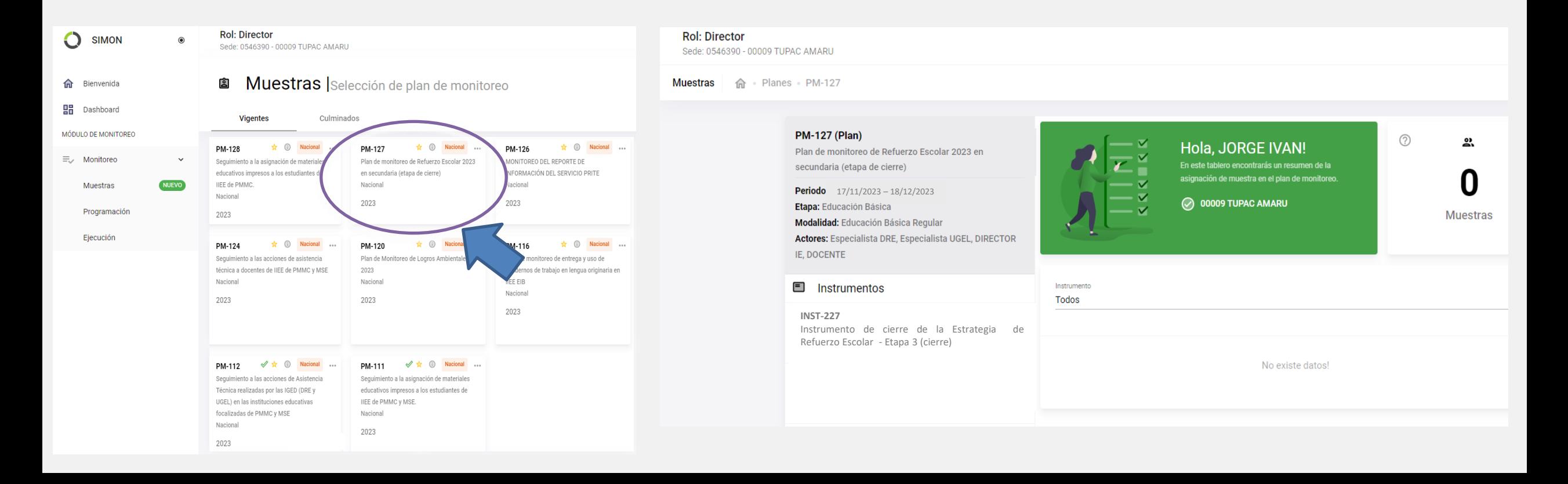

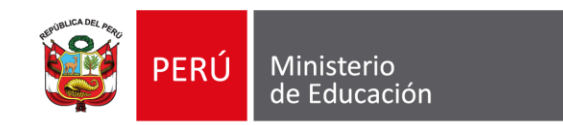

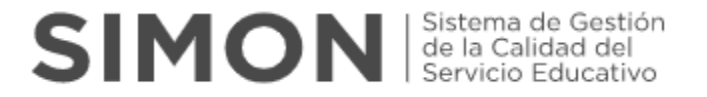

## **Inst. 227 "Instrumento de cierre de la Estrategia de Refuerzo Escolar - Etapa 3 (cierre)"**

Apertura: 23 de noviembre 2023 Cierre: 18 de diciembre 2023

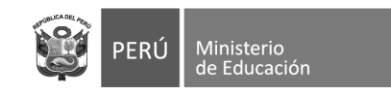

4to grado del nivel secundaria 5to grado del nivel secundaria

6. Una vez seleccionado el instrumento para el registro de las acciones de la **ETAPA 3**, completar sus respuestas teniendo en cuenta lo siguiente:

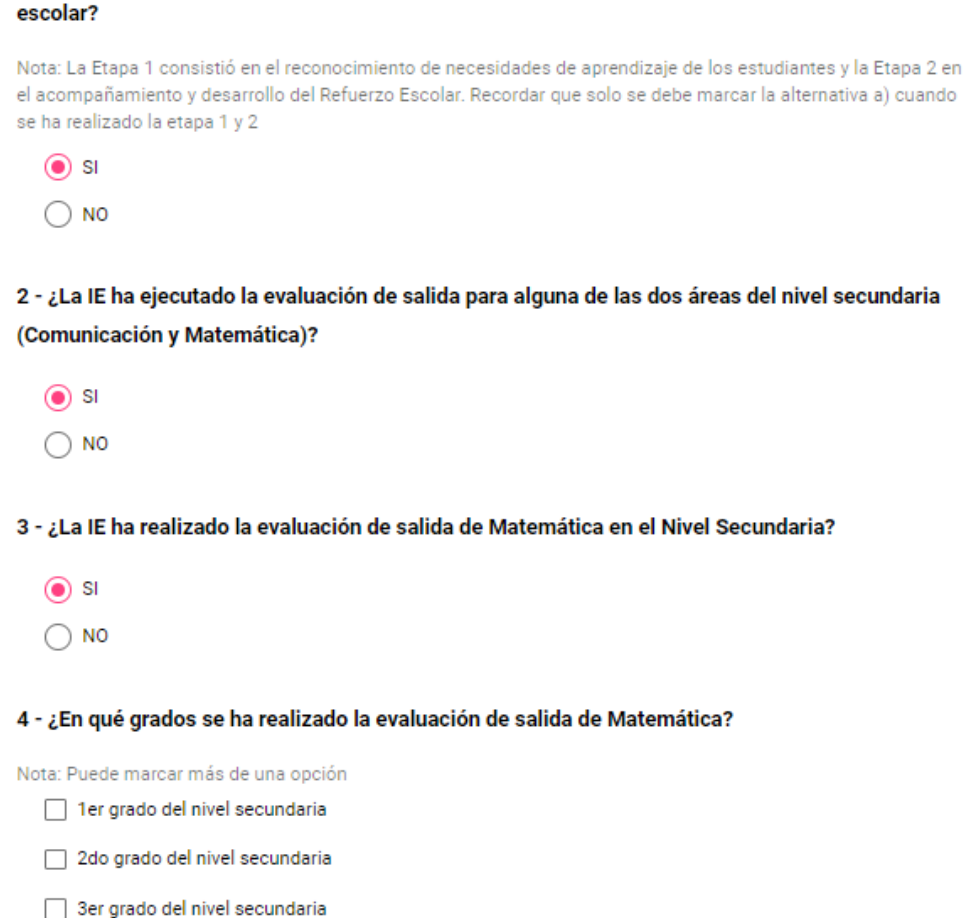

1 - ¿La IE ha participado y registrado información correspondiente a las etapas 1 y 2 de refuerzo

- ❑ **Pregunta 1:** Si la respuesta es **NO** ya no se responde las demás preguntas del instrumento. Si la respuesta es **SI** pasa a la siguiente pregunta.
- ❑ **Pregunta 2:** Si la respuesta es **NO** pasa a la pregunta 29. Si la respuesta es **SI** pasa a la siguiente pregunta.
- ❑ **Pregunta 3:** Si la respuesta es **NO** pasa a la pregunta 16. Si la respuesta es **SI** pasa a la siguiente pregunta.
- ❑ **Pregunta 4:** Seleccionar los grados en los cuales se realizó la evaluación de salida del área de **Matemática.** En función a esta selección se activarán las siguientes preguntas relacionadas con el número de estudiantes evaluados y el número de estudiantes identificados con nivel de aprendizaje considerado como **"previo al grado"**.

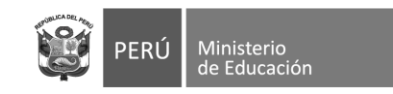

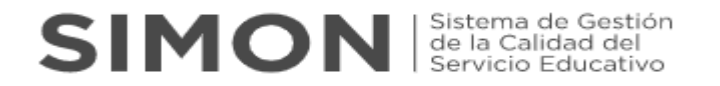

- ❑ **Pregunta 5, 6, 7, 8, 9, 10, 11, 12, 13 y 14:** De acuerdo con los grados de nivel secundaria seleccionados en la pregunta 4, se deberá completar la información solicitada en las preguntas de la siguiente manera:
	- ❑ Deberá completar el número de estudiantes del grado seleccionado que fueron **evaluados** en la prueba de salida de **Matemática**
	- ❑ Deberá completar el número de estudiantes del grado seleccionado identificados con nivel de aprendizaje como **"previo al grado"** para el área de **Matemática**

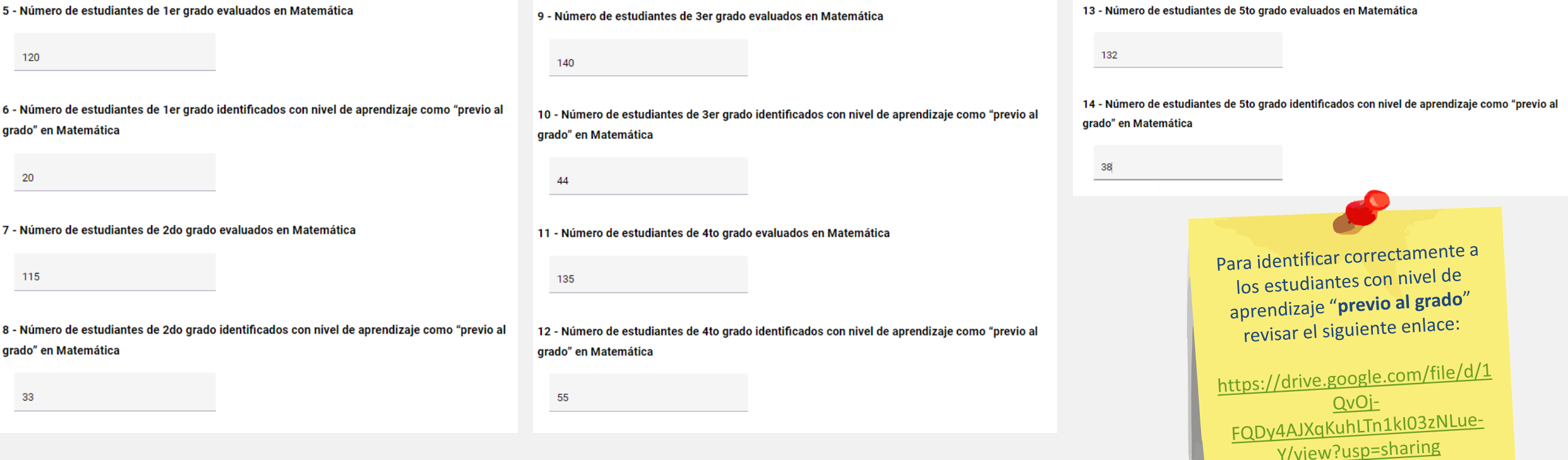

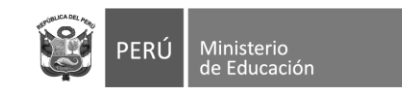

SIMON de la Calidad del

#### 15 - ¿En qué mes desarrolló la evaluación de salida de Matemática?

(O) Noviembre

 $\bigcap$  Diciembre

16 - ¿La IE ha realizado la evaluación de salida de Comunicación en el Nivel Secundaria?

```
\odot si
```
- $\bigcirc$  NO
- 17 ¿En qué grados se ha realizado la evaluación de salida de Comunicación?

Nota: Puede marcar más de una opción

□ 1er grado del nivel secundaria

□ 2do grado del nivel secundaria

□ 3er grado del nivel secundaria

4to grado del nivel secundaria

□ 5to grado del nivel secundaria

- **Pregunta 15:** Esta pregunta se activará de haberse respondido afirmativamente en la pregunta 3. Seleccionar el mes en el que se concluyeron las evaluaciones de salida para el área de Matemática.
- **Pregunta 16:** Si la respuesta es NO pasa a la pregunta 29. Si la respuesta es SI pasa a la siguiente pregunta.
- **Pregunta 17:** Seleccionar los grados en los cuales se realizó  $\Box$ la evaluación de salida del área de **Comunicación**. En función a esta selección se activarán las siguientes preguntas para dichos grados relacionadas con el número de estudiantes evaluados y el número de estudiantes identificados con nivel de aprendizaje considerado como "previo al grado".

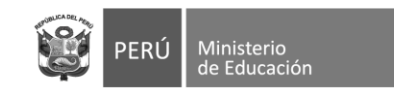

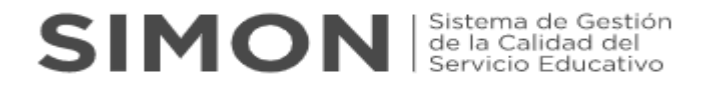

- ❑ **Pregunta 18, 19, 20, 21, 22, 23, 24, 25, 26 y 27:** De acuerdo con los grados de nivel secundaria seleccionados en la pregunta 17, se deberá completar la información solicitada en las preguntas de la siguiente manera:
	- ❑ Deberá completar el número de estudiantes del grado seleccionado que fueron **evaluados** en la prueba de salida de **Comunicación**
	- ❑ Deberá completar el número de estudiantes del grado seleccionado identificados con nivel de aprendizaje como **"previo al grado"** para el área de **Comunicación**

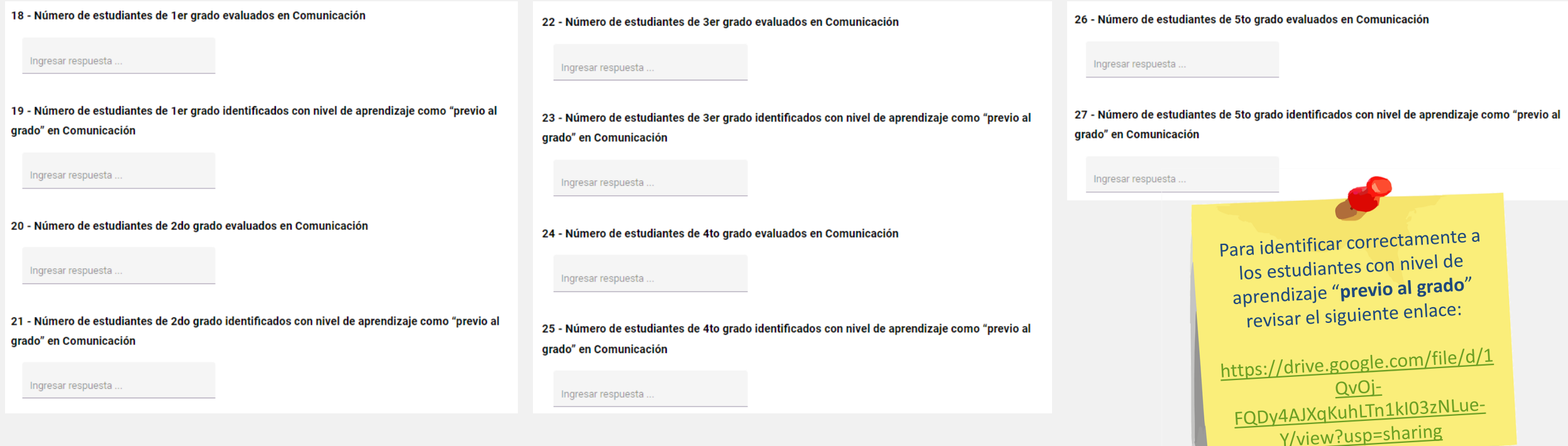

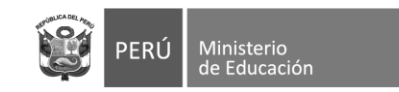

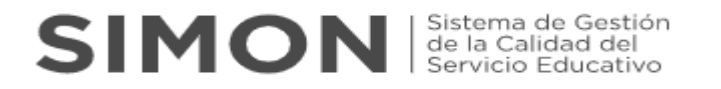

28 - ¿En qué mes se desarrolló la evaluación de salida de Comunicación?

 $\bigcap$  Noviembre

 $\bigcap$  Diciembre

29 - ¿En la IE, los/las docentes han sostenido espacios de reflexión con las y los estudiantes respecto a los avances y dificultades en la implementación de la estrategia de Refuerzo Escolar?

$$
\bigcirc \mathop{\text{Si}}_{\mathbf{NO}}
$$

30 - ¿La IE ha realizado jornadas de reflexión respecto a los procesos de aprendizajes de los estudiantes?

Nota: Puede marcar más de una opción

Con el Comité de Gestión Pedagógica

- □ Con los/las asesores/as pedagógicos de Refuerzo Escolar
- □ Con los/las docentes de refuerzo escolar de la IE

 $\Box$  Con ninguna de las anteriores

- **Pregunta 28:** Esta pregunta se activará de haberse respondido afirmativamente en la pregunta 16. Seleccionar el mes en el que se concluyeron las evaluaciones de salida para el área de Comunicación.
- **Pregunta 29:** Esta pregunta se activará de haberse respondido afirmativamente la pregunta 1. Se deberá indicar si en la IE se han sostenido espacios de reflexión con los estudiantes con relación a sus avances y/o dificultades en el RE durante el presente año.
- **Pregunta 30:** Esta pregunta se activará de haberse respondido afirmativamente la pregunta 1. Tener en cuenta que se puede seleccionar más de una alternativa. En caso no haya realizado ninguna jornada de reflexión marcar **únicamente** la última alternativa

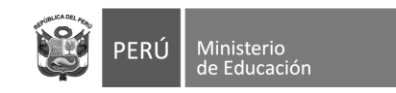

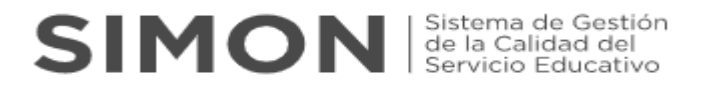

31 - ¿La IE ha elaborado un informe de sistematización respecto a la implementación de la estrategia de Refuerzo Escolar?

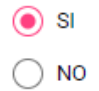

Ū

#### 32 - Adjuntar el informe final dirigido a UGEL o DRE de su jurisdicción

Nota: El informe debe contener el análisis, identificación de buenas prácticas y los resultados del desarrollo de la estrategia Refuerzo Escolar en el año. (Archivo en PDF máximo de 5 MB)

Formatos aceptados (.pdf, .doc, .docx, .xls, .xlsx, .png, .jpg, .jpeg), Máx 5 MB.

- ❑ **Pregunta 31:** Esta pregunta se activará de haberse respondido afirmativamente la pregunta 1. Se deberá indicar si la IE ha elaborado un informe que sistematice las acciones respecto a la implementación de la estrategia de Refuerzo Escolar.
- ❑ **Pregunta 32:** Esta pregunta se activará de haberse respondido afirmativamente la pregunta anterior. Se deberá adjuntar en el SIMON como evidencia el Informe final sobre los resultados del desarrollo de la estrategia Refuerzo Escolar en el año.

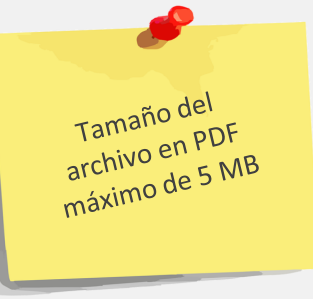

❑ **Una vez haya completado las respuestas y cargado sus evidencias dar click en "guardar" seguidamente "enviar**

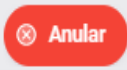

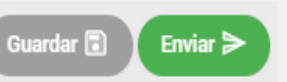

**\diunta** 

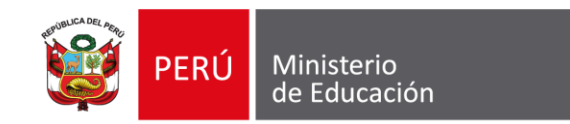

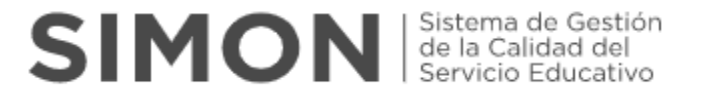

### **Para cualquier duda o consulta**

Sobre el **uso de la plataforma SIMON** comunicarse al:

Sobre el **cuestionario** comunicarse al:

**(1)615 5819 [alertasimon@minedu.gob.pe](mailto:alertasimon@minedu.Gob.pe)** **(1)615 5800 - Anexo22194 [jlacruz@minedu.gob.pe](mailto:alertasimon@minedu.Gob.pe)**

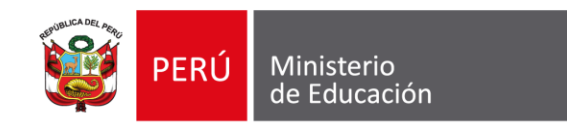

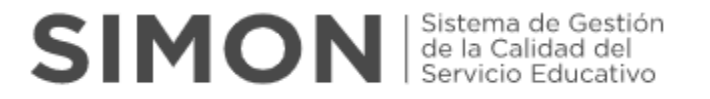

# **GRACIAS**

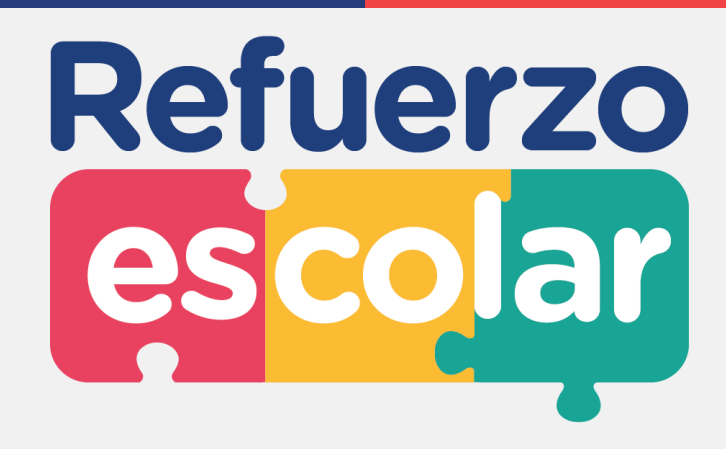